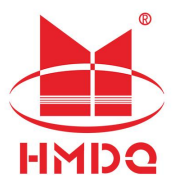

# **HM3200** 盐密度测试仪

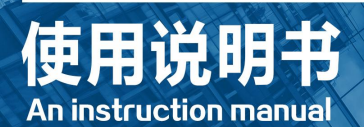

# 武汉国电华美电气设备有限公司

### 注意事项

(1)应仔细擦拭绝缘子的各部位,尽量减少遗留在绝缘子上的污秽。

(2)为确保测试的准确性,应注意不要损失擦洗用水,即污秽物取样 前后,水量无大的变化。

(3)测试时将仪器放置于水平面上避免测试过程中被测溶液洒出。测 试完成后用蒸馏水清洗电导电极,避免污秽残留。

(4)单片普通型盘形绝缘子所用蒸馏水水量为 300ml,其他类型绝缘 子的建议用水量为: ≤1500cm<sup>2</sup>为 300ml; 1500~2000cm<sup>2</sup>为 400ml; 2000~  $2500 \text{cm}^2$ 为 500ml;  $2500 \sim 3000 \text{cm}^2$ 为 600ml;  $3000 \sim 4000 \text{cm}^2$ 为 600ml。

(5)带电系数:一般为 1.1~1.5,交流不带电测量的值乘以带电系数可 等效为带电时测得的值。

(6)仪器校准的初始密码为 666666,且不可更改。

(7)设备长期存放时(超过 1 个月),使用前应先给设备充电。

(8)如果设备工作不正常,请联系厂家,不要以任何方式拆卸或维修 设备。(对未经认可的修改或维修导致的问题,本公司不承担任何责任)。

(9)请严格按照说明书操作,严禁违规或粗暴操作。

(10)本说明书中图示及说明部分,可能与实物有细微差别,请以实物 为准。

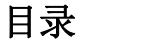

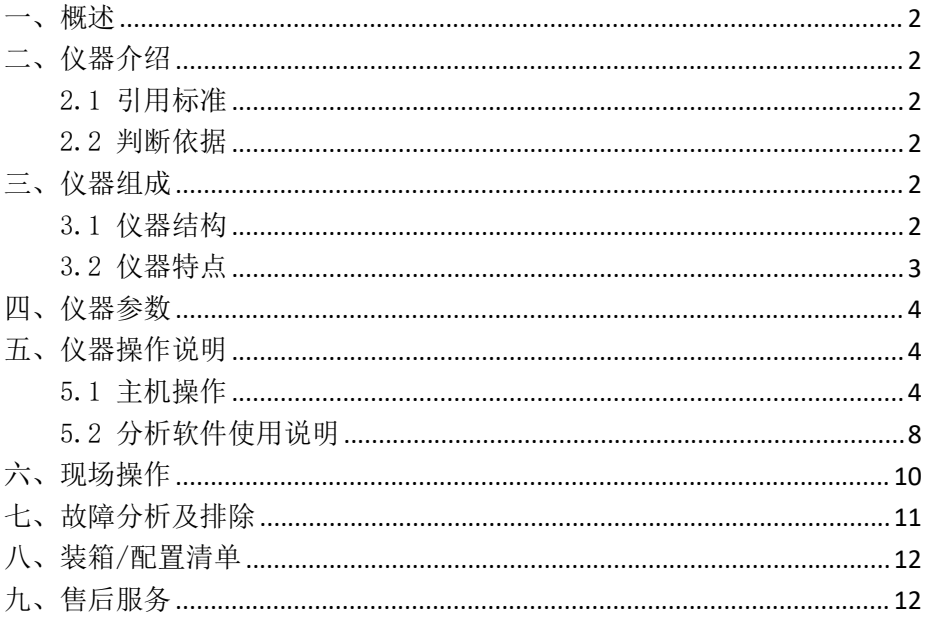

# <span id="page-4-0"></span>一、概述

掌握运行中绝缘子的污秽程度,即绝缘子的等值附盐密度(简称"盐密") 和灰密值,并与相关标准进行比对,可以检验当前绝缘子的绝缘水平是否恰 当,便于及时采取措施,确保电网运行的安全和稳定。

污秽等级的划分和污秽等级分布图的绘制是防污闪工作的基础,准确的 污秽等级分布图是选择输、变电设备电瓷外绝缘爬距的依据。绝缘子表面等 值附盐密度值是判断电瓷外绝缘污秽状况严重程度的定量数据,是划分污秽 等级和绘制污区图的重要依据之一。

## <span id="page-4-1"></span>二、仪器介绍

我公司自主研发生产的盐密度测试仪是针对电力系统防污闪检测而研制 的,用于测量绝缘子表面等值附盐密度的专用测量仪器,同时还可以测量溶 液的电导率和温度。

该仪器采用新型检测技术,具有测量精度高、测量范围广、携带方便、 操作简单等特点,非常适合在巡检现场和实验室使用。

#### <span id="page-4-2"></span>2.1 引用标准

GB/T 26218.1 污秽条件下使用的高压绝缘子的选择和尺寸确定 第 1 部 分:定义、信息和一般原则

GB/T 4585 交流系统用高压绝缘子的人工污秽试验

Q/GDW 1152.1 电力系统污区分级与外绝缘选择标准 第 1 部分:交流系 统治者のことをしていることをしていることをしているので、

#### <span id="page-4-3"></span>2.2 判断依据

Q/GDW1152.1《电力系统污区分级与外绝缘选择标准 第 1 部分: 交流系 统》中规定污秽等级与等值盐密的关系如下表:

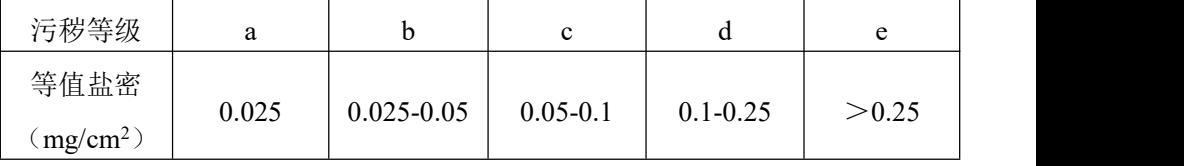

<span id="page-4-4"></span>三、仪器组成

<span id="page-4-5"></span>3.1 仪器结构

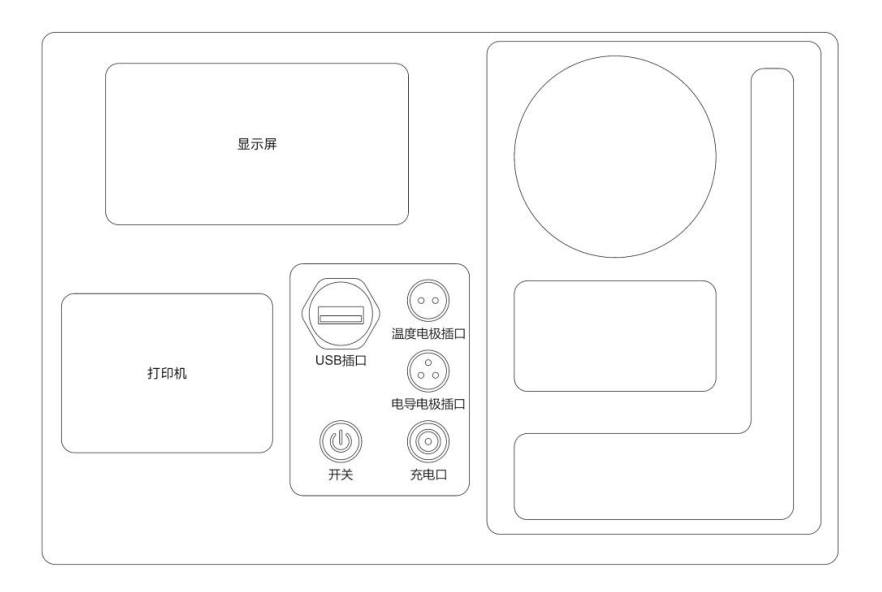

仪器面板如上图所示,功能如下:

显示屏:该显示屏为触摸显示屏,除显示测量结果外还可通过触摸屏编 辑参数、操作等。

打印机:以纸质形式打印测量结果,可自行更换打印纸。

盐密度航插接口:主机与盐密度电导电极的连接口。

充电口:使用配套充电器给仪器充电。

开关键: 控制仪器总电源, 按下仪器开机。

USB 口:可插入仪器配套 U 盘进行数据导出或程序升级。

#### <span id="page-5-0"></span>3.2 仪器特点

(1)具有量程自动切换功能(电导率小量程 0-3000μs/cm,大量程 2000-200000μs/cm), 测量速度快(<3s/次);

(2)可直接显示并打印盐密度、电导率、温度、污秽等级、统一爬电比 距。

(3)采用大屏幕彩色触摸液晶屏幕。

(4)具有自动祛除原溶液含盐量的功能,降低了对清洗液的要求。

(5)自动进行温度补偿,直接显示 20℃时的标准电导率和等值附盐

(ESDD)。

(6)自动将不带电测量的盐密度(ESDD)转换为带电测量的盐密度 (ESDD)。

(7)可存储记录,并可将记录导出至 U 盘或通过打印机打印

(8)支持查阅、删除、导出单条记录,也可删除所有记录。

# <span id="page-6-0"></span>四、仪器参数

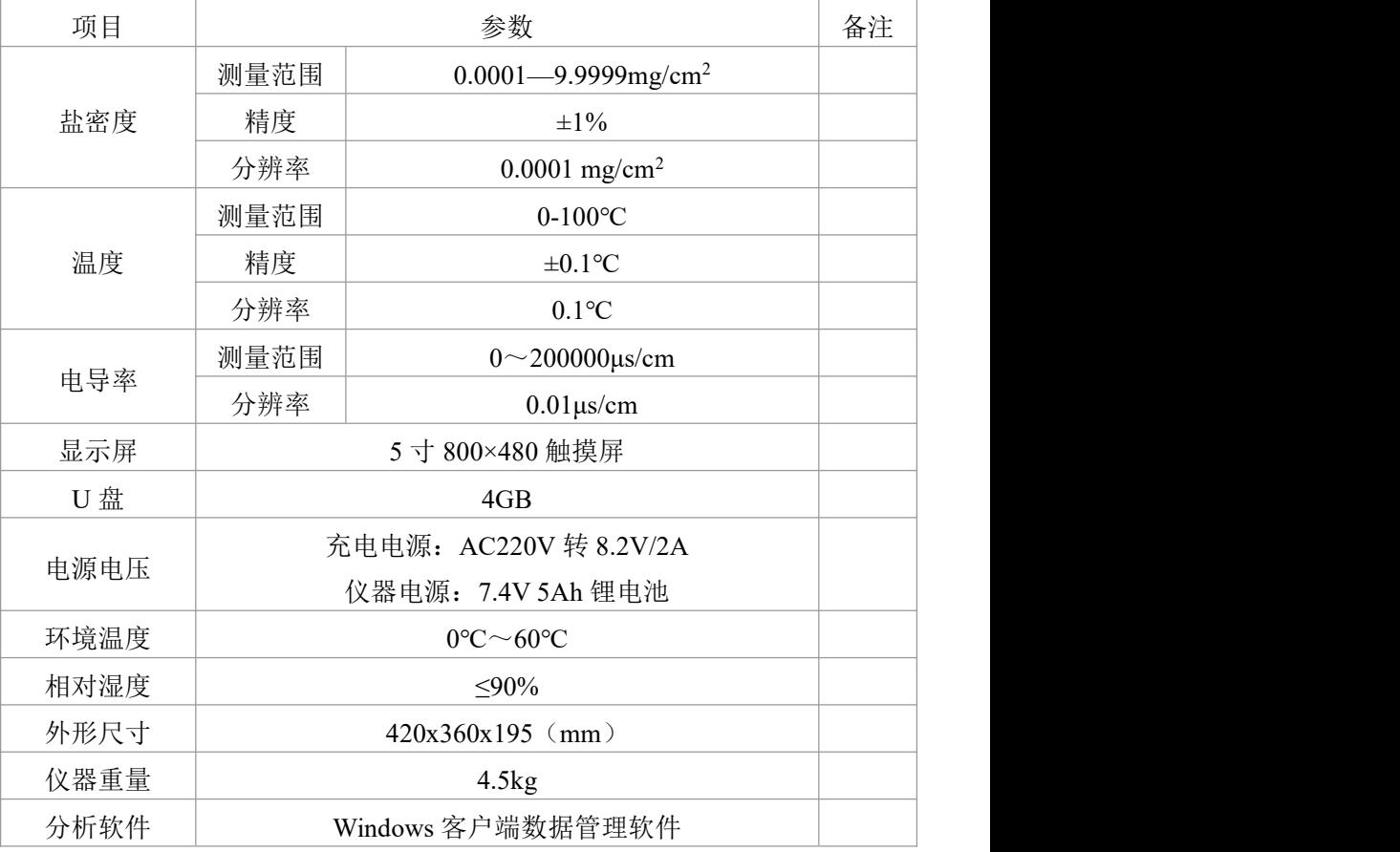

# <span id="page-6-1"></span>五、仪器操作说明

## <span id="page-6-2"></span>5.1 主机操作

### 5.1.1 开机及显示界面

按下开机键,仪器开机,主界面显示如下。

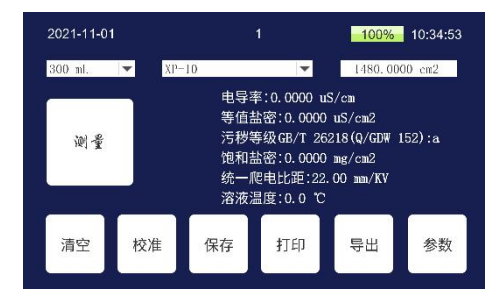

#### 5.1.2 溶液体积及绝缘子型号选择

在"溶液体积"中选择冲洗绝缘子所用蒸馏水的体积,在"绝缘子"中 选择被测绝缘子型号。

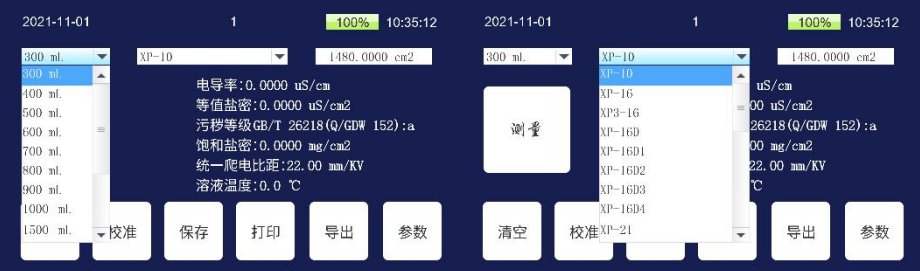

如果没有对应的型号,点击"参数"→"修改型号"或"修改总表面积", 修改完成后,点击"确定"→"保存"即可。

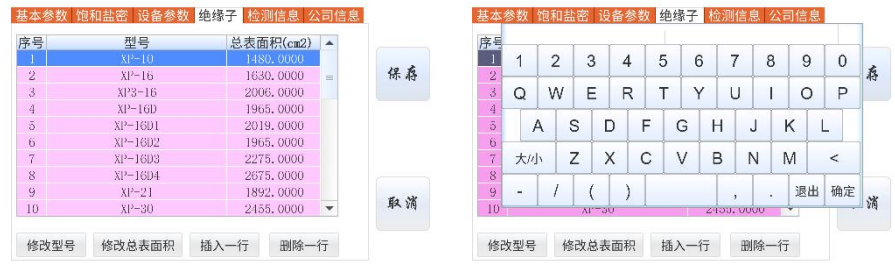

### 5.1.3 测量

点击"测量",自动显示测量进度。测量完成后自动显示测量结果。 超过电极量程时会自动提示更换电极。

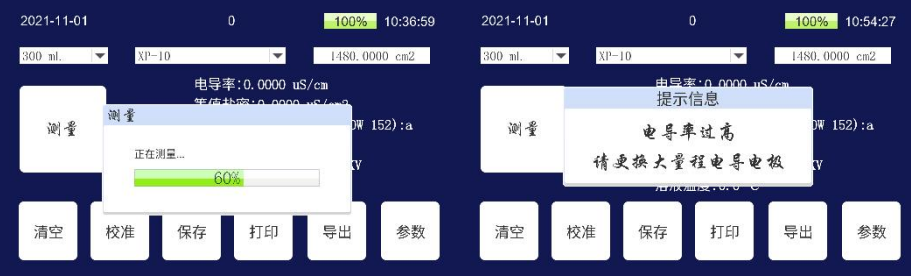

#### 5.1.4 清洗烧杯

在烧杯中加入适量蒸馏水,用毛刷清洗干净即可。

#### 5.1.5 仪器校准

在烧杯里倒入标准溶液,将盐密度电导电极放入烧杯,点击"校准", 根据提示输入正确的密码,点击"确定",自动开始校准。若密码输入错误, 会提示重新输入。

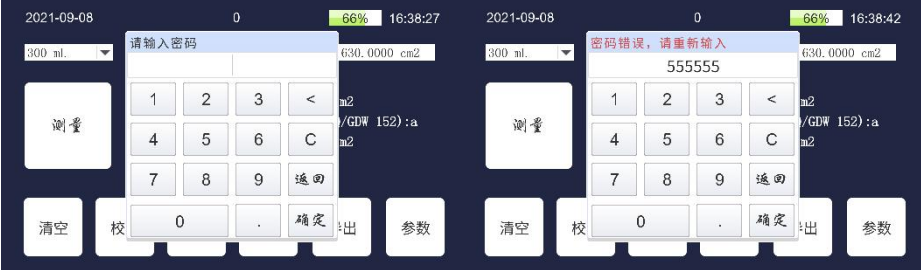

#### 5.1.6 测试结果打印、保存、清空

点击"打印"可打印当前测量结果,打印的同时自动保存当前测量结果。 点击"保存",可在仪器内部保存当前测量结果。

点击"清空",会弹出提示"清空后测试数据无法恢复,是否继续执行", 点击"是"则清空,点击"否"则退出操作。

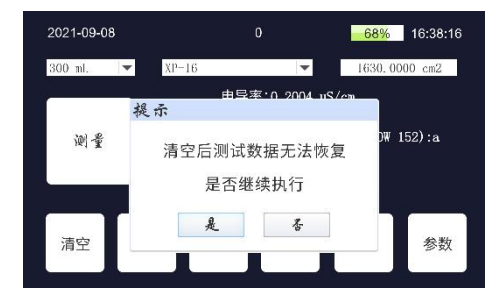

#### 5.1.7 测量结果导出

将 U 盘插入仪器面板上的 USB 接口,点击"导出"即可将保存在仪器内 部的所有数据导入到 U 盘。

#### 5.1.8 仪器参数查询及设置修改

点击"参数",可查询基本参数、饱和盐密、设备参数、预置绝缘子信 息、检测信息。

基本参数:可查看及修改校准后的电导率及带电系数;修改带电系数可 自动将不带电测量的盐密度(ESDD)转换为带电测量的盐密度(ESDD)。

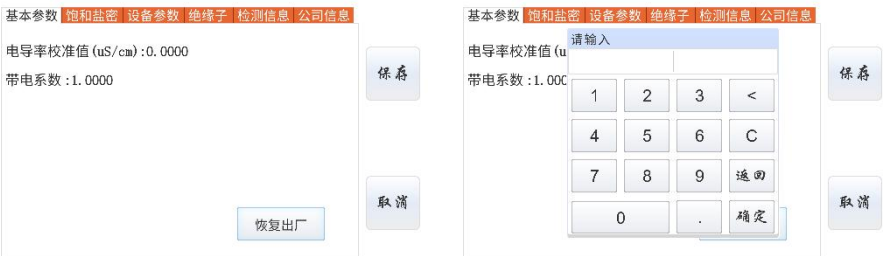

饱和盐密:可修改当前地区的盐密值。

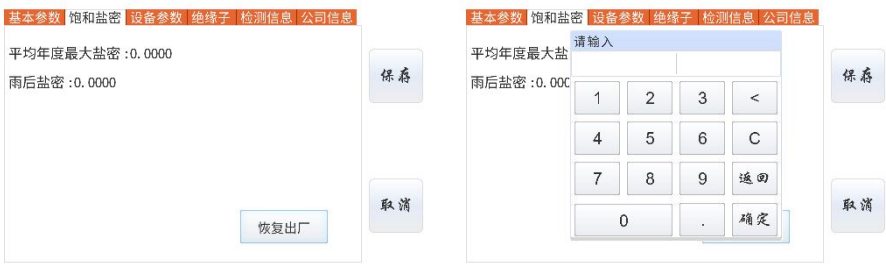

亮度调节:点击"设备参数",滑动亮度滑动条,可调节屏幕亮度。

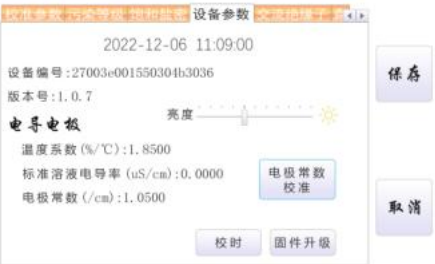

时间校正:点击"校时",弹出时间调整波轮,可对测试时间进行校准。

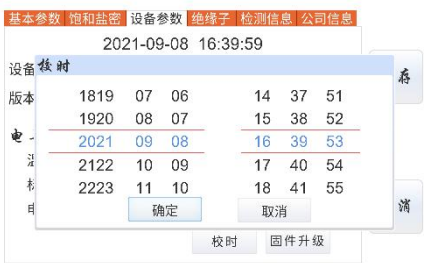

固件升级:将升级包拷入 U 盘并将 U 盘插入 USB 孔,点击"固件升级" 即可进行升级。

检测信息:该仪器具有编辑线路名称、绝缘子串号及绝缘子型号的功能, 这些数据可保存在仪器中,也可打印。点击"检测信息",可对上述信息进 行修改、增减、保存。

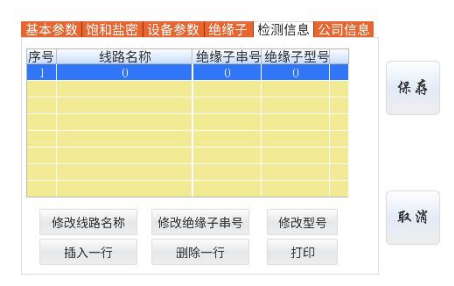

# <span id="page-10-0"></span>5.2 分析软件使用说明

#### 5.2.1 软件安装

数据管理软件的安装包在配套的 U 盘中,双击安装包进行安装(安装过

程中弹出的提示,选择默认)。安装完成之后会在电脑桌面自动生成。

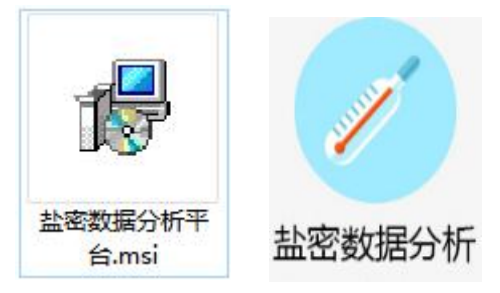

#### 5.2.2 数据导入

打开分析软件,插入存有测量数据的 U 盘,点击"数据"→"文件夹导 入"→"选择",找到对应的文件夹后点击"确定"即可。

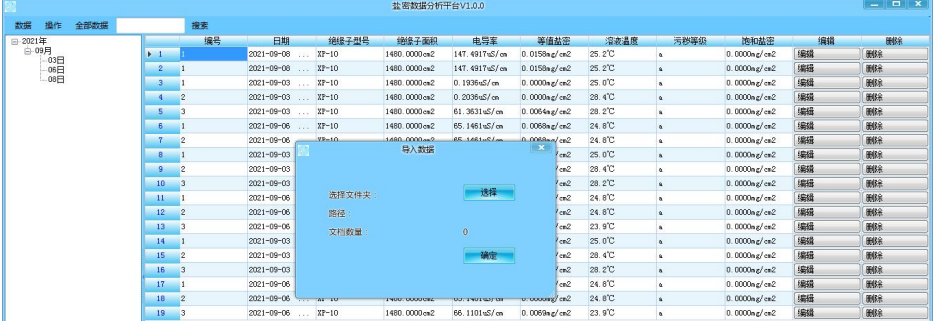

文件导入操作步骤同上,区别在于导入的文件必须是文本文件。

#### 5.2.3 数据查看

在左侧列表栏点击年份、月份、日期,右侧即显示所选年份、月份、日 期的所有数据。若需查找数据,可在搜索框内输入该数据的关键信息,即可 进行模糊匹配。

#### 5.2.4 数据编辑

可对数据进行编辑,点击"编辑",在弹出的对话框中进行编辑。

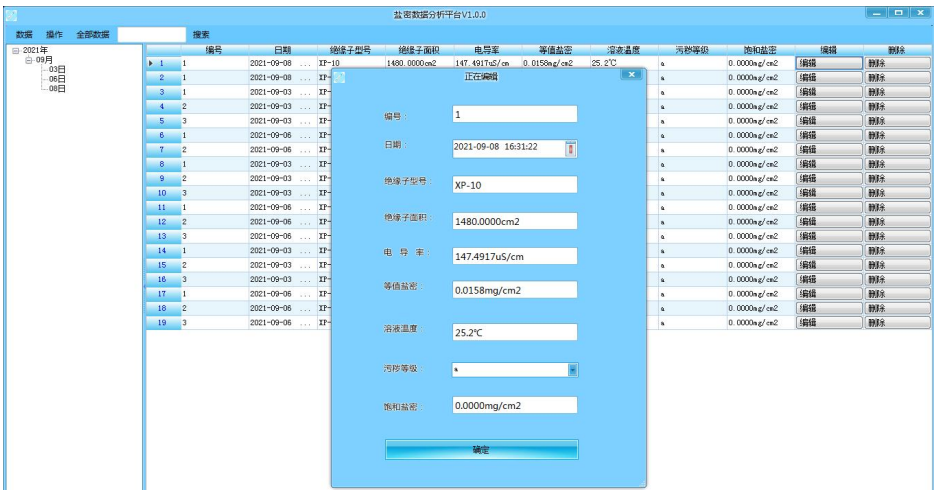

#### 5.2.5 数据导出

本软件可将选中数据导出为 Excel 表格, 导出数据为当前界面所显示数 据。点击"操作"→"导出 Excel"。

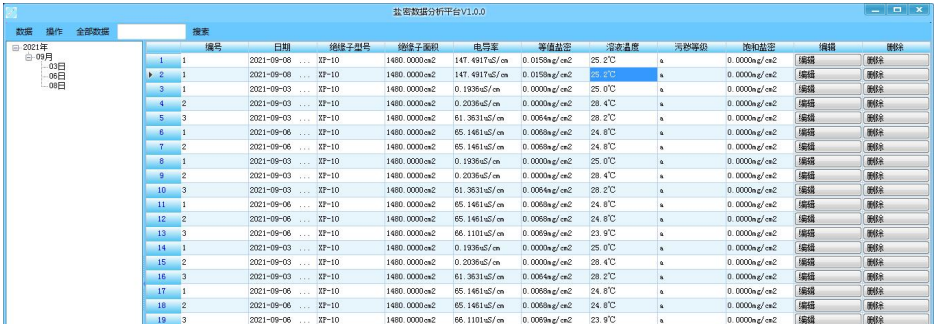

# <span id="page-12-0"></span>六、现场操作

(1)用一定量的蒸馏水(一般用 300mL)将绝缘子绝缘部件表面上的污秽 物全部清洗下来(清洗范围为除铁脚及浇装水泥面以外的全部绝缘部件表 面);

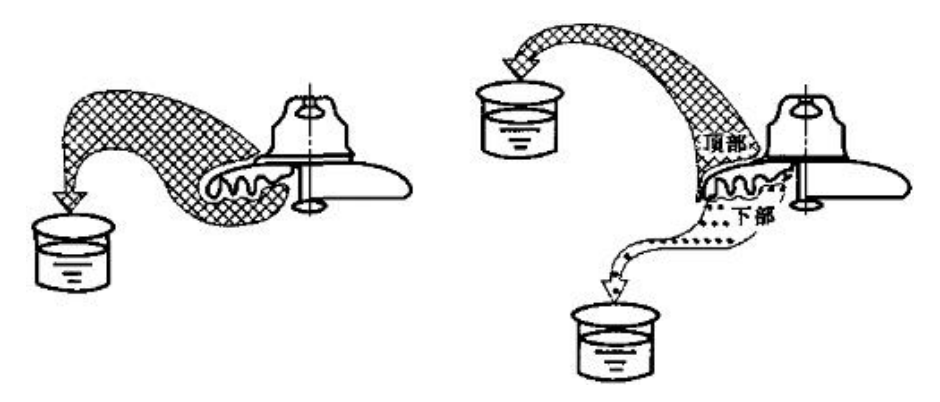

(2)将洗下的污液全部收集在干净的烧杯内;

(3)将电导电极放在溶液中,点击"测量"开始测试,同时测量污液的 电导率及污液温度,并结合绝缘子表面积、用水量参数自动换算等值盐密。

## <span id="page-13-0"></span>七、故障分析及排除

1.无法开机工作

可能电池电量太低,导致仪器无法正常开机。将仪器自带充电器插入充 电口,充电过程大约需要 6 小时左右,不要过度充电。

充电器指示灯亮红色表示正在充电,亮绿色表示已充满。

2.不能够通过 U 盘导出数据

可能是操作步骤不对, 应先插入 U 盘再保存; 可能是 U 盘没插好, 拔掉 重新插入 U 盘再试;可能是 U 盘容量不足,插入容量充足的 U 盘。

如上述操作依然不能够解决异常情况,请联系厂家。

<span id="page-14-0"></span>八、装箱/配置清单

| 序号             | 名称               | 规格型号  | 数量  | 备注       |
|----------------|------------------|-------|-----|----------|
| 1              | 测试仪主机            |       | 1台  |          |
| 2              | 电导电极             |       | 2个  | 大、小量程各1个 |
| $\overline{3}$ | 温度探头             |       | 1个  |          |
| $\overline{4}$ | 专用量杯             | 400ml | 1个  |          |
| 5              | 打印纸              |       | 2卷  |          |
| 6              | 盘<br>$\mathbf U$ | 4G    | 1个  |          |
| 7              | 充电器              |       | 1个  |          |
| 8              | 无尘布              |       | 1包  |          |
| 9              | 使用说明书            |       | 1 份 |          |
| 10             | 产品保修卡            |       | 1 份 |          |
| 11             | 出厂检测报告           |       | 1 份 |          |
| 12             | 合格证              |       | 1 份 |          |

# <span id="page-14-1"></span>九、售后服务

(1)仪器自售出之日起一个月内,如有质量问题,由我公司免费更换新 仪器。

(2)仪器一年内凡质量问题由我公司免费维修。

(3)仪器使用超过一年,我公司负责长期维修,适当收取材料费。

(4)若仪器出现故障,应寄回本公司修理,不得自行拆开仪器,否则造 成的损失我公司概不负责。

(5)如购销合同另有约定的,以合同为准。

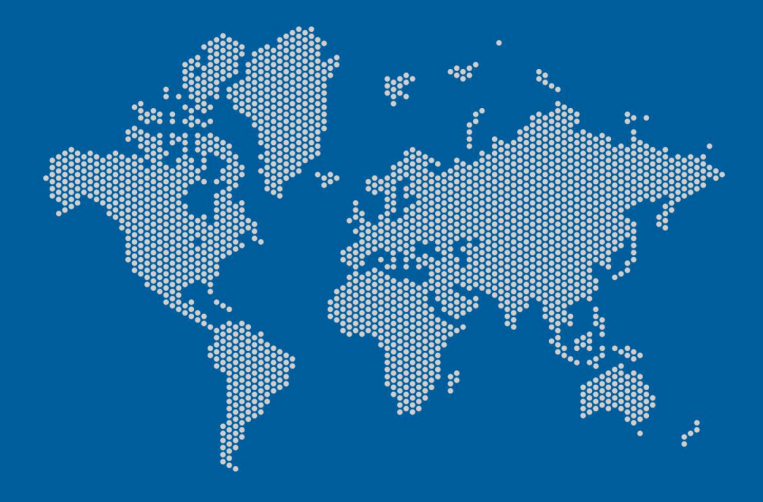